# **Operation Quick Start Guide V1.0 for**

# CONNECT-CONTROL-EUROPE CONNECT-CONTROL-WORLD

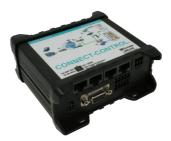

This page contains the **brief instructions** for the **CONNECT-CONTROL-devices**. Here you will find an overview of the various components on the front and back, basic hardware installation, initial login information, device specifications and general safety instructions. It is highly recommended that you familiarize yourself with the quick start guide before using the device. If you have a CONNECT-CONTROL-device, you will also find a printed version of the quick start guide in the device packaging or online on the device's product page.

### Connections:

Frontside:

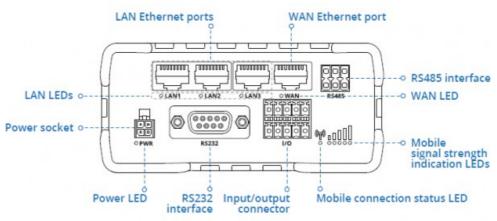

### Backside:

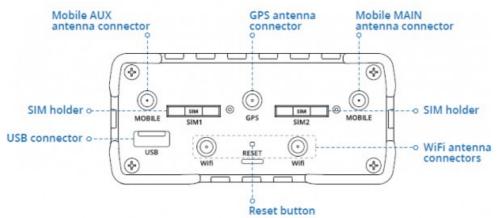

#### Power connector:

| No | Description | Wire-color |     |
|----|-------------|------------|-----|
| 1  | +9-30V DC   | Red        |     |
| 2  | 0V          | Black      |     |
| 3  | E/A         | Green      |     |
| 4  | E/A         | White      | 3 4 |

#### Hardware-installation

1.) Remove the SIM card slot tray(s) with the pin needle. Insert your SIM card(s) and push the tray(s) back into the router. Correct SIM card orientation can be seen in the figure below :

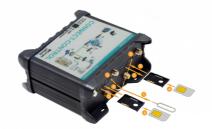

- 2.) Attach LTE, WiFi and GPS antennas
- 3.) Connect the power adapter to the power socket located on the front panel of the device. Then plug the other end of the power adapter into a power outlet.
- 4.) Connect to the CONNECT-CONTROL-device wirelessly or use an Ethernet cable.

#### Computer-configuration (Windows):

 Enable the wireless network connection (go to Start → Control Panel → Network and Internet → Network and Sharing Center. In the left panel click the Change adapter settings link. Right click on Wireless Network Connection and select Enable).

| Control Panel > Network            | and Internet > Netw | ork Connections |
|------------------------------------|---------------------|-----------------|
| Wireless Network Conne<br>Disabled | Enable              |                 |

- 2.) Setup wireless network adapter on your computer (right click on Wireless Network Connection and select **Properties**. After that select **Internet Protocol Version 4 (TCP/IP)** and click **Properties**).
- 3.) Select **Obtain IP address** and **Obtain DNS server address automatically** if they are not selected. Click **OK**.

| Internet Protocol Version 4 (TCP/IPv4) Properties      |        |
|--------------------------------------------------------|--------|
| General Alternate Configuration                        |        |
|                                                        |        |
|                                                        |        |
| <ul> <li>Obtain an IP address automatically</li> </ul> |        |
|                                                        |        |
|                                                        |        |
|                                                        |        |
| Obtain DNS server address automatically                |        |
| 0                                                      | - L    |
|                                                        |        |
|                                                        |        |
| Adva                                                   | inced  |
| ОК                                                     | Cancel |

4.) Right click on Wireless Network Connection and select Connect to see available wireless networks.

| Wireless Ne<br>Not connec | etwork Connection  |  |
|---------------------------|--------------------|--|
|                           | Disable<br>Connect |  |

5.) Choose the wireless network **RUT955\_\*\*\*\*** from the list and click **Connect**. Enter the WiFi password located on the device's label

| RUT955_****           | <b>%</b> al |
|-----------------------|-------------|
| $\bigcirc$            |             |
| Connect automatically | Connect     |
|                       |             |

### First commissioning:

 Connect laptop to this WiFi network or LAN-cable in one of the 3 LAN-port and open with browser webserver with IP: http://192.168.1.1:

| commis                                                                                                    | sioning                               |
|----------------------------------------------------------------------------------------------------|---------------------------------------|
| Before you can start to use the device you will have to se<br>immediately ready for the communication.<br>On the page "configuration" you can change these as well |                                       |
| basic configuration                                                                                                    |                                       |
| In the first step you have to specify so<br>name and the password are optional.                                                                                    | ne information about your device. The |
| device name:                                                                                                    |                                       |
| device number:                                                                                                    | 1                                     |
| device password:                                                                                                    | •                                     |
|                                                                                                    |                                       |
|                                                                                                    | next                                  |
|                                                                                                    |                                       |

internet configuration:

- CONNECT (uses the internet connection of the connected PC)

| device should establish a connection to<br>ed connection type different parameters |
|------------------------------------------------------------------------------------|
| CONNECT     GATEWAY     LTE                                                        |
| LAN-A ~                                                                            |
| LAN-B ~                                                                            |
|                                                                                    |

- Gateway (uses own ip-address for internet connection)

|                                    | device should establish a connection to<br>ad connection type different parameters |
|------------------------------------|------------------------------------------------------------------------------------|
| connection type:                   | <ul> <li>○ CONNECT</li> <li>● GATEWAY</li> <li>○ LTE</li> </ul>                    |
| router interface:                  | LAN-A ~                                                                            |
| - IP settings<br>IP configuration: | <ul> <li>○ DHCP</li> <li>● manually</li> </ul>                                     |
| IP address:                        |                                                                                    |
| subnet mask:                       |                                                                                    |
| internet access:                   | ● gateway<br>○ proxy server                                                        |
| gateway address:                   |                                                                                    |

- LTE (uses LTE for the internet connection)

| internet configuration |                                                                                   |
|------------------------|-----------------------------------------------------------------------------------|
|                        | device should establish a connection to<br>d connection type different parameters |
| connection type:       | ○ CONNECT<br>○ GATEWAY<br>◉ LTE                                                   |
| LTE settings           |                                                                                   |
| PIN code:              | •                                                                                 |
| access point (APN):    | internet                                                                          |
|                        |                                                                                   |

Peculiarity:

The APN "internet" is standard for most providers, but can be changed if necessary

peripheral configuration:

| - | CONNECT + GATEWAY |
|---|-------------------|
|---|-------------------|

| -pe       | eripheral configuration                                                                                                    |
|-----------|----------------------------------------------------------------------------------------------------|
| (e.<br>pa | are you can select the interface and configure the adresses for the devices $g$ . from a PLC) who can communicate with the devices or the PC from the ruther device. When using the connection type CONNECT this step is stional. |
|           | interface: LAN-A v                                                                                                    |
|           | devices                                                                                                    |
|           | IP addresses: +                                                                                                    |
|           | IP address ranges: +                                                                                                    |
|           |                                                                                                    |

– LTE

| Here you can select the interface and<br>(e. g. from a PLC) who can communic<br>partner device. When using the con<br>optional. | ate with the devices or the PC from th      |
|----------------------------------------------------------------------------------------------------|---------------------------------------------|
| interface:                                                                                                    | LAN-A ~                                     |
| - IP settings                                                                                                    |                                             |
| IP configuration:                                                                                                    | <ul><li>○ DHCP</li><li>● manually</li></ul> |
| DHCP server:                                                                                                    | ⊠ enable                                    |
| IP address:                                                                                                    |                                             |
| subnet mask:                                                                                                    |                                             |
| devices                                                                                                    |                                             |
| IP addresses:                                                                                                    | +                                           |
| IP address ranges:                                                                                                    | +                                           |

### partner configuration:

| - p                                                                                                    | partner configuration                 |  |  |
|----------------------------------------------------------------------------------------------------|---------------------------------------|--|--|
| In the last step you can specify to which of your other devices the current<br>device should establish a connection automatically. A connection can also be<br>established if necessary via the page "overview". |                                       |  |  |
|                                                                                                    | connection: 🗹 establish autoamtically |  |  |
|                                                                                                    | number:                               |  |  |
|                                                                                                    | password:                             |  |  |

Explanation of parameters:

| device name:      | Device name (max. 15 characters)                                                           |
|-------------------|--------------------------------------------------------------------------------------------|
| device number:    | Device number (1-65535) for assigning the connection                                       |
|                   | (no double device numbers allowed, please note !)                                          |
| router interface: | Interface of the CONNECT-CONTROL to the Internet router                                    |
|                   | (depending on the Internet configuration, only sensible possible interfaces are displayed) |
| PC interface:     | Interface of the CONNECT-CONTROL to the internet-compatible PC                             |

#### Web interface (after first configuration):

Open the CONNECT web interface by clicking "http://192.168.1.1" in your browser with an active WIFIconnection. Or connect your PC to the in the first-configuration specified PC-interface using a LAN-cable and enter "CONNECT" in the address-line of the browser.

Click on the 3 stripes in the top left to open the device menu :

- Overview
- State
- Configuration
- Firmware update

Menu overview (overview of the device) :

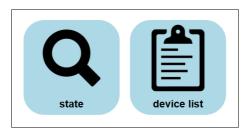

The menu is divided into status and device list. Clicking on the respective area opens a corresponding window. All other menus are shown in this menu frame .

The status display shows parameters of the connection, error messages and information about the connected devices :

| state                 |                       |       |
|-----------------------|-----------------------|-------|
| connection:<br>error: | initialize connection |       |
| device:               | -<br>#1               |       |
| partner device:       | -                     |       |
|                       |                       | close |

The Device list menu shows all devices available in your cloud. You can also establish and end connections to the other devices.

The status menu shows information about the IP / MAC addresses of the connection and information about the device:

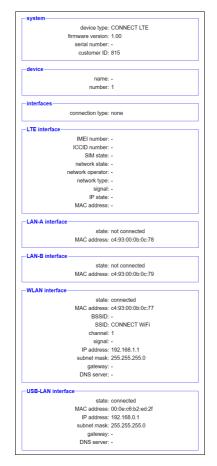

In the Configuration menu, the expert configuration will be carried out differently from the quick commissioning of the device. For example, you can set the DHCP mode, set IP addresses, and carry out the basic configuration of the device again.

The status menu shows information about the IP / MAC addresses of the connection and information about the device:

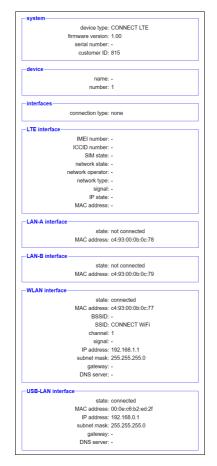

In the Configuration menu, the expert configuration will be carried out differently from the quick commissioning of the device. For example, you can set the DHCP mode, set IP addresses, and carry out the basic configuration of the device again.

| system       device family: CONNECT         device family: CONNECT       device family: CONNECT LTE         serial number:       is:         current config password:       is:         config password:       is:         config password:       change password:         config password:       change password:         config password:       change password:         config password:       change password:         config password:       change password:         config password:       change password:         repeat new password:       change password:         device       new password:         factory default:       set hackny defaults         support requires:       consections:         general       restart:         number:       is:         password:       is:         password:       is:         password:       is:         password:       is:         password:       is:         password:       is:         password:       is:         password:       is:         password:       is:         password:       is:         password:       is:                                                                                                    |                      |                         |                  |                   |  |  |  |  |  |
|----------------------------------------------------------------------------------------------------|----------------------|-------------------------|------------------|-------------------|--|--|--|--|--|
| device type: CONNECT LTE   serial number: 0   server address: 0.2010.01.15   server address: 0.2010.01.15   server address: 0.2010.01.15   server address: 0.2010.02.17   DNS server: 0   config password: 0   config password: 0   config password: 0   repeat new password: 0   repeat new password: 0   repeat new password: 0   restart: coacte restart.   default settings: settings   factory default: setticky defaults   subnet mask: 0   general coacte restart.   default settings: settings   general coacte restart.   default settings: settings   support request: restart:   number: 0   password: 0   password: 0   password: 0   password: 0   password: 0   password: 0   password: 0   password: 0   password: 0   password: 0   password: 0   password: 0   password: 0   password: 0   password: 0   password: 0   password: 0   password: 0   password: 0   password: 0   password:<                                                                                                    | system               |                         | LAN-A settings   |                   |  |  |  |  |  |
| device type: ● CONNECT LTE         serial number:         serial number:         server port:         server port:         server port:         server port:         server port:         server port:         server port:         server port:         server port:         server port:         server port:         server port:         server port:         server port:         connection:         repeat new password:         repeat new password:         repeat new password:         repeat new password:         repeat new password:         repeat new password:         repeat new password:         default:       settage:         factory default:       settage:         device       name:         number:       image:         password:       e         password:       e         password:       e         password:       e         password:       e         password:       e         password:       e         password:       e         password:<                                                                                                    | device family:       | CONNECT                 | MAC address:     | c4:93:00:0b:0c:78 |  |  |  |  |  |
| uewee type:       ● CONNECT LTE         serial number:       is:         customer number:       is:         server port:       is:         server port:       is:         server port:       is:         server port:       is:         server port:       is:         server port:       is:         server port:       is:         server port:       is:         contrag password:       i::         contrag password:       i::         repeat new password:       i::         repeat new password:       i::         general       deadtrasting:         device       name:         support request:       cent:         i::       i::         i::       i::         password:       i::         password:       i::         i::       i::         i::       i::         i::       i::         i::       i::         general       :::         device       i:::         number:       :::         i:::       :::         password:       :::         passwo                                                                                                    |                      | ○ CONNECT               | DHCP mode:       | - ×               |  |  |  |  |  |
| customer number:       815       ●         server address:       09.200.100.15       ●         server port:       43       ●         current config password:       □       □         config password:       □       □         config password:       □       □         config password:       □       □         config password:       □       □         config password:       □       □         repeat new password:       □       □         general       □       □         detault:       settings:       ∞         factory default:       ∞       □         factory default:       ∞       ○         general:       □       □         general:       □       □         device:       name:       □         number:       □       ●         password:       ●       □         password:       ●       □         password:       ●       □         password:       □       ●         interfaces       ● none       □         connection:       ● stabileh autoantically       □         pa                                                                                                    | device type:         | CONNECT LTE             | IP address:      |                   |  |  |  |  |  |
| customer number: B15       B         server addex:       B2:00:01:00:01:5         server addex:       B2:00:01:00:01:5         server addex:       B2:00:01:00:01:5         server addex:       B2:00:01:00:01:5         server addex:       B2:00:01:00:01:5         server addex:       B2:00:01:00:01:5         server addex:       B2:00:01:00:01:5         change password:       IP:00:00:00:00:00:79         DHCP mode:       IP:00:00:00:00:07         DHCP mode:       IP:00:00:00:00:00:07         DNS server:       IP:00:00:00:00:07         DNS server:       DNS server:         WLAN settings       deactivate WLAN         device       name:       IP:00:00:00:00:77         DNS server:       IP:00:00:00:00:77         DNS server:       DNS server:         gateway:       IP:00:00:00:00:77         DHCP mode:       IP:00:00:00:00:77         DHCP mode:       IP:00:00:00:00:77         DHCP mode:       IP:00:00:00:00:77         DHCP mode:       IP:00:00:00:00:00:77         DHCP mode:       IP:00:00:00:00:77         DHCP mode:       IP:00:00:00:00:00:77         DHCP mode:       IP:00:00:00:00:00:00:00:00:00:00:00:00:00                                                                                                    | serial number:       |                         | subnet mask:     |                   |  |  |  |  |  |
| server address:       92.01.00.115         server port:       9         access protection       LAN-B settings         config password:       IP address:         config password:       IP address:         config password:       IP address:         repeat new password:       IP address:         repeat new password:       IP address:         repeat new password:       IP address:         general       deaut settings:         default settings:       settings         factory default:       settings         factory default:       settings         factory default:       settings         number:       IP address:         password:       IP address:         password:       IP address:         password:       IP address:         password:       IP address:         password:       IP address:         password:       IP address:         password:       IP address:         password:       IP address:         password:       IP address:         password:       IP address:         password:       IP address:         INTErfaces       IP address:         INDeP mode: <td>customer number:</td> <td>815</td> <td></td> <td></td>                                                                                                    | customer number:     | 815                     |                  |                   |  |  |  |  |  |
| server port: H3   access protection   current config password:   config password:   config password:   config password:   repeat new password:   repeat new password:   general   restart:   cextory default:   sectory default:   sectory:   password:   sectory:   password:   sectory:   password:   sectory:   sectory:   sectory:   sectory:   sect                                                                                                    | server address:      | 93.240.109.115          |                  |                   |  |  |  |  |  |
| access protection       MAC address: c433:00.0b:0c:79         DHCP mode:       □         config password       □         inev password:       □         general       □         general       □         getavay: <td>server port:</td> <td>443 .</td> <td>Divo deriver.</td> <td></td>                                                                                                    | server port:         | 443 .                   | Divo deriver.    |                   |  |  |  |  |  |
| current config password:       IP address:       IP address:       IP                                                                                                    |                      |                         | LAN-B settings   |                   |  |  |  |  |  |
| config password:       Config password:       Config password:       Config password:         change password:       Config password:       Config password:       Config password:         general       Config password:       Config password:       Config password:       Config password:         general       Config password:       Config password:       Config password:       Config password:       Config password:         general       Config password:       Config password:       Config passwo                                                                                                    |                      |                         |                  |                   |  |  |  |  |  |
| change password:       change password:         new password:       change password:         general       subnet mask:         deadtust estings:       set satings         factory default:       set satings         factory default:       set satings         factory default:       set satings         factory default:       set satings         general       deadtwate WLAN:         deadtwate WLAN:       deadtwate WLAN:         MLAN settings:       deadtwate WLAN:         deadtwate WLAN:       deadtwate WLAN:         deadtwate WLAN:       deadtwate WLAN:         deadtwate WLAN:       deadtwate WLAN:         MLAN settings:       gateway:         DHCP mode:       DHCP mode:         password:       onnection:         password:       onnection:         password:       onnection:         onnection type:       CANNECT         OCONNECT       OLDER:         DHCP mode:       DHCP mode:         IP address:       00:00:e6:b2:ed:2f         DHCP mode:       DHCP mode:         IP address:       00:00:e6:b2:ed:2f         DHCP mode:       DHCP mode:       DHCP mode:         gateway:                                                                                                    |                      |                         |                  | - v               |  |  |  |  |  |
| new password:                                                                                                    |                      |                         | IP address:      |                   |  |  |  |  |  |
| repeat new password:                                                                                                    |                      |                         | subnet mask:     |                   |  |  |  |  |  |
| general       CHO Server:         general       restart:         default settings:       is settings         factory default:       settings         factory default:       settings         factory default:       settings         factory default:       settings         factory default:       settings         factory default:       settings         factory default:       settings         number:       image:         password:       image:         password:       image:         password:       image:         interfaces       inition SSID         interfaces       inition SSID         interfaces       inition SSID         interfaces       inition SSID         interfaces       inition SSID         interfaces       inition SSID         interfaces       inition SSID         ONCHECT       GONHECT         General       inition SSID         interfaces       inition SSID         interfaces       inition SSID         interfaces       inition SSID         interfaces       inition SSID         interfaces       initentinterfacet         <                                                                                                    |                      |                         | gateway:         |                   |  |  |  |  |  |
| general       deadtvate WLAN: □ deadtvate WLAN         MAC address: 433.00.0b.0c.77       DHCP mode: [DHCP were ~]         I address: [0:2108.1.1]       Building: [0:2108.1.1]         support request: center file for support       Pla address: [0:2108.1.1]         device       name:                                                                                                    | repeat new password: |                         | DNS server:      |                   |  |  |  |  |  |
| restart:       excute restart:         default settings:       settings:         factory default:       settings:         support request:       create file for support         number:       :         password:       •         password:       •         interfaces       * none         connection:       •         interfaces       * none         connection:       •         interfaces       * none         connection:       •         interfaces       * none         connection:       •         Pladfress:       10:0:0:0:0:0:2:0:2:0:2:0:2:0:0:0:0:0:0:0                                                                                                    |                      |                         | WLAN settings    |                   |  |  |  |  |  |
| Important       Important         Important       Important         Important <td>general</td> <td></td> <td>deactivate WLAN:</td> <td>deactivate WLAN</td>                                                                                                    | general              |                         | deactivate WLAN: | deactivate WLAN   |  |  |  |  |  |
| factory default:       # Factory default:         support request:       create file for support         device       name:         number:       Image:         password:       Image:         partner device       SID:         connection:       establish autoanntically         number:       Image:         password:       Image:         password:       Image:     <                                                                                                    | restart:             | execute restart         | MAC address:     | c4:93:00:0b:0c:77 |  |  |  |  |  |
| support request:       cester file for support         device       gateway;         number;       is         password;       o         SSID;       connection;         establish autoantically       number;         number;       is         password;       o         SSID;       connection;         password;       o         SUBD;       nide SSID;         number;       is         password;       o         SSID;       connection;         connection;       o         MAC address;       0:0:0:0:0:0:0:0:0:0:0:0:0:0:0:0:0:0:0:                                                                                                    | default settings:    | set settings            | DHCP mode:       | DHCP server V     |  |  |  |  |  |
| device       gateway:         number:       Image: Statisseria:         password:       Image: Statisseria:         partner device       Statisseria:         partner device       Statisseria:         connection:       establish autoantically         number:       1         password:       Image: Statisseria:         interfaces       MAC address:         0:ONECT       ONNECT         OCONNECT       IP address:         0:ONECT       GATEWAY         ITE settings       DNS server:         PIN code:       IP                                                                                                    | factory default:     | set factory defaults    | IP address:      | 192.168.1.1       |  |  |  |  |  |
| device       gateway:         number:       Image: Statisseria:         password:       Image: Statisseria:         partner device       Statisseria:         partner device       Statisseria:         connection:       establish autoantically         number:       1         password:       Image: Statisseria:         interfaces       MAC address:         0:ONECT       ONNECT         OCONNECT       IP address:         0:ONECT       GATEWAY         ITE settings       DNS server:         PIN code:       IP                                                                                                    | support request:     | create file for support | subnet mask:     | 255,255,255,0     |  |  |  |  |  |
| device       name:                                                                                                    |                      |                         | gateway:         |                   |  |  |  |  |  |
| name:       search:       stat search:         number:       spassword:       mode:       coccess Feat (AP) ~         partner device       connection:       establish autoantically       security type:       gassword:       >         number:       i       i       password:       >       >       SIDI:       interfaces         interfaces       interfaces       interfaces:       0CONECT       ODNECT       DHCP mode:       DHCP mode:       DHCP mode:       DHCP mode:       DHCP mode:       interfaces:       0C00-cc6:0b2:od:21         LTE settings       DNS server:       IP address:       19:20:60.0.1       output       output                                                                                                    | device               |                         |                  |                   |  |  |  |  |  |
| number:       ■         partner device       ●         connection:       ● stabilsh autoamtically         number:       ■         password:       ●         security type:       ○         password:       ●         interfaces       ●         interfaces       ●         © connection type:       ○         ○       ○         USB-LAN settings       USB-LAN settings         USB-LAN settings       USB-LAN settings         DHCP mode:       ○         UTE       Subnet         PIN code:       ●                                                                                                    | name:                |                         |                  | start sourch      |  |  |  |  |  |
| password:       ●         partner device       security type: (open )         connection:       establish autoantically         number:       □         password:       ●         interfaces       Interfaces:         connection type:       ○ CONNECT         ○ GATEWAY       ○ LTE         gateway:       ○ JEXES         password:       ●                                                                                                    | number:              | 1                       |                  |                   |  |  |  |  |  |
| partner device       security type: open →         number: 1       password:         password:       >         interfaces       MAC address: 00.0e:c6:b2:ed:21         DHCP mode:       OCONNECT         OCONNECT       OCONNECT         OCONNECT       IP address: 102:06:0.1         OCONNECT       gateway:         DHCP mode:       ONS server:                                                                                                    | password:            | •                       |                  |                   |  |  |  |  |  |
| LTE settings PIN code: ●                                                                                                    |                      |                         |                  |                   |  |  |  |  |  |
| connection: □ establish autoantically<br>number i       password;         password;       ●         interfaces       ●         interfaces       ●         connection type;       ○ CONNECT<br>○ GATEWAY         CITE settings       ●         PIN code;       ●                                                                                                    |                      |                         |                  |                   |  |  |  |  |  |
| number: 1       □         password: □       ●         interfaces       ●         © connection type: ○       GCNNECT         ○       GATEWAY         ○       LTE         PIN code: □       ●                                                                                                    | connection:          | establish autoamtically |                  | -                 |  |  |  |  |  |
| passwore:       ■         Interfaces       ●         Connection type:       ●         CONNECT       ●         GATEWAY       ●         LTE settings       ■         PIN code:       ●                                                                                                    | number:              |                         |                  |                   |  |  |  |  |  |
| Interfaces       ● none       MAC address: 00.0e::6b:2eid:2f         Ocnnection type:       ○ CONNECT       ○ DHCP mode:         One::6b:2eid:2f       DHCP mode:       □         LTE settings       ONS server:       □         PIN code:       ●       ●                                                                                                    | password:            | Ø                       | chame.           |                   |  |  |  |  |  |
| tenne         Connection type:         Connection type:         C      |                      |                         |                  |                   |  |  |  |  |  |
| connection type:     ○ CONNECT     IP address:     192.168.0.1       ○ GATEWAY     ○ LTE     subnet mask:     25.255.255.0       gateway:                                                                                                    | Interfaces           |                         |                  |                   |  |  |  |  |  |
| Connection type: O GATEWAY O LTE LTE settings PIN code:  PIN code:  PIN code |                      | O COMPLECT              |                  |                   |  |  |  |  |  |
| CITE     Subnet mask: 255.255.25     gateway:     DNS server:     DNS server:                                                                                                    | connection type:     |                         | IP address:      | 192.168.0.1       |  |  |  |  |  |
| PIN code: DNS server: DNS server:                                                                                                    |                      |                         | subnet mask:     | 255.255.255.0     |  |  |  |  |  |
| PIN code:                                                                                                    | L                    |                         | gateway:         |                   |  |  |  |  |  |
| The code.                                                                                                    | LTE settings         |                         | DNS server:      |                   |  |  |  |  |  |
| access point (APN): Internet                                                                                                    | PIN code:            | •                       |                  | _                 |  |  |  |  |  |
|                                                                                                    | access point (APN):  | internet                |                  |                   |  |  |  |  |  |

In the Firmware Update menu, the firmware of the CONNECT-CONTROL-device is updated.

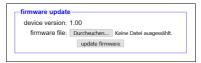

To do this, download the current firmware file to your PC from the product page. With Browse you select this file and accept it. The file name is displayed in the user interface for checking. By clicking Update firmware, the firmware file is loaded into the device and burned to the flash memory after a positive check. The device then restarts.

You can find more about the product and the current device manual on the product page of the CONNECT-CONTROL-device.

Under the web-address https://www.process-informatik.de are product specific documentations or software-driver/-tools available to download. If you have questions or suggestions about the product, please don't hesitate to contact us.

Process-Informatik Entwicklungsgesellschaft mbH Im Gewerbegebiet 1 DE-73116 Wäschenbeuren +49 (0) 7172-92666-0

> info@process-informatik.de https://www.process-informatik.de

Copyright by PI 2021 - 2025

## Menutree Website:

## **QR-Code Website:**

- + Products / docu / downloads
  - + Hardware
    - + Remote maintenance
      - +S5
        - + Internet
          - + CONNECT devices
            - + CONNECT-CONTROL
              - + CONNECT-CONTROL World-LTE

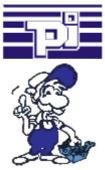

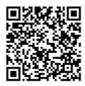

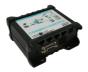

Please make sure to update your drivers before using our products.

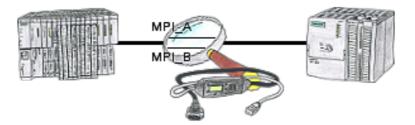

The S7-LAN can also be used for controlling/checking the MPI/Profibus. It will be plugged on the Bus so that you can take a look at the status of the busses via software on PC, for example the numbers of parity errors.

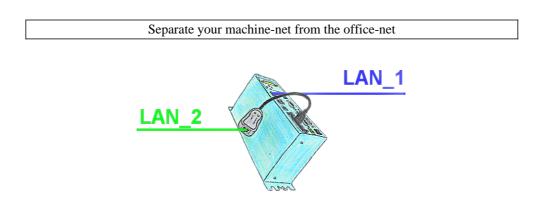

You need a separation between the machine-net and the office-net? No problem, plug a PCMCIA-LAN-card in your Tele-Prof-II-device (only for version -H) and the separation is OK. You have access to both nets via remote maintenance.